# **Workflows zwischen BIM und AVA-Programmen im Brückenbau**

**Simon Riedl, BSc**

Betreuer/in: Univ. Prof. Dipl.-Ing. Dr. Matthias Flora *Arbeitsbereich für Baumanagement, Baubetrieb und Tunnelbau Universität Innsbruck* [ibt@uibk.ac.at](mailto:ibt@uibk.ac.at) | *[www.uibk.ac.at/ibt](http://www.uibk.ac.at/ibt)*

**KURZFASSUNG:** Modellbasierte LV-Erstellung soll die Massenermittlung aus 2D-Plänen und anschließende händische Befüllung des LVs im Brückenbau ersetzen. Dadurch werden Fehler vermieden und Zeit gespart. Hierfür müssen die Softwarelösungen getestet und evaluiert werden.

Vollständige Arbeit: *www.uibk.ac.at/ibt/lehre/abgeschlossene-masterarbeiten/*

**SCHLAGWORTE:** BIM, AVA, Brückenbau, Baubetriebswirtschaftslehre, Leistungsverzeichnis, Digitalisierung

## **1 EINLEITUNG**

Im Hochbau wird die modellbasierte LV-Erstellung bereits genutzt. AVA-Programme liefern hierfür bereits Vorlagen, Stammprojekte und auch Elementkataloge. Für den Brückenbau sind die Möglichkeiten von der Modellierung über den Datenaustausch bis zum AVA-Programmen noch nicht gegeben oder ausgereift. Daher ist das Ziel dieser Arbeit anhand eines Beispielprojekts unterschiedliche Programme der Modellierung und der AVA im Brückenbau zu testen und zu evaluieren.

### **2 HAUPTTEIL**

Die verwendeten Modellierungssoftwares werden in sechs Unterpunkten vom Achsimport bis zum Export der IFC-Modelle genau untersucht. Betrachtet werden die Möglichkeiten der Programme achsbasiert eine Brücke zu modellieren und die daraus entstehenden Bauteile mit alphanumerischen Informationen, welche für die Ausschreibung benötigt werden, zu versehen.

Die verwendeten AVA-Programme werden in zehn Unterpunkten vom Import des IFC-Modells bis zum fertigen LV untersucht. Die Standardworkflows der untersuchten Programme werden hierbei auf den Brückenbau umgelegt.

## **2.1 MODELLIERUNG**

Für die Modellierung des Testprojekts werden die folgenden Programme in der Version 2023 herangezogen.

- Autodesk, Revit® mit © Sofistik Bridge + Infrastructure Modeler Plugin
- © DICAD, Strakon

Die achsbasierte Modellierung erfolgt durch Extrusion von parametrischen Querschnitten zwischen Stationen entlang einer importierten oder händisch angelegten Achse. Revit® bietet hier Sekundärachsen, welche von der Hauptachse abgeleitet werden und Variablen wie die Querneigung können entlang der Achse gesetzt werden. In Strakon sind keine vergleichbaren globalen Möglichkeiten enthalten. Entlang der Achse werden in beiden Programmen Stationen an den wichtigen Punkten platziert. Zwischen diesen Stationen werden Querschnitte entlang der Achse extrudiert. Hierbei setzt Revit® mit dem © Sofistik Plugin auf parametrische Querschnitte. Diese ermöglichen jeden Punkt des Querschnitts mit Parametern zu versehen und diesen Variabeln zuzuordnen. Strakon ermöglicht ein sehr schnelles erstellen der Querschnitte durch das Zeichnen in der 2D-Oberfläche oder den Import von DWGs und PDFs, dafür können die Punkte des Querschnitts lediglich lokal parametrisiert werden oder mit anderen Achsen verknüpft werden.

Bauteile des Oberbaus (Tragwerk, Randbalken usw.) aber auch Flügelmauern werden so modelliert. Im Brückenbau werden allerdings auch Bauteile benötigt, welche zwar auf einer Station gesetzt aber nicht zwingend entlang der Achse extrudiert werden, wie zum Beispiel die Widerlagermauern und Fundamente. Hierbei setzten die betrachteten Programme auf unterschiedliche Herangehensweisen. In Revit® steht eine Funktion des Unterbaus zur Verfügung. Dadurch können parametrische Familien auf Stationen platziert werden. In Strakon ist eine solche Funktion nicht erhältlich. Daher werden die Wiederlagermauern und Fundamente als Objekte (freie Modellierung) erstellt und mit dem Tragwerk geschnitten. In beiden Programmen werden Bauteile wie die überhängende Isolierung als freie Modellierung erstellt. Anschließend werden die erstellten Bauteile unter anderem mit Informationen wie zum Beispiel Material, Schalfläche und Bewehrungsgrad angereichert. In der Version 2023 von Strakon lassen sich Flächen von Bauteil, welche entlang der Achse extrudiert werden, nicht zuordnen, daher wird mit Dummy-Objekten für diese Flächen gearbeitet. Abschließend werden IFC-Modelle mit IFC-Klassen des Hochbaus exportiert, da zum Zeitpunkt dieser Arbeit kein IFC Bridge nicht zertifiziert ist. [1]

#### **2.2 AVA SOFTWARES**

Die folgenden AVA-Programme werden für die Bearbeitung dieser Masterarbeit herangezogen.

- Ib-data GmbH, ABK-8
- Nevaris, Success X
- RIB, iTWO 5D

ABK-8 und Success X setzten bei der modellbasierten LV-Erstellung auf die Elementmethode laut ÖNORM A 2063- 2:2021, iTWO 5D nützt einen eigenen mehrstufigen interaktiven Prozess. Bei der modellbasierten LV-Erstellung werden die Informationen der importierten IFC-Modelle mit Leistungspositionen verknüpft und so die Informationen schnell und ohne Fehler in das Leistungsverzeichnis übergeben. Bei der Elementmethode tritt zwischen die direkte Verknüpfung der Leistungspositionen mit den Bauteilinformationen Elemente. Diese spiegeln die modellierten Bauteile auf der Seite des AVA-Programms wieder. Auf Grundlage der LB-HB gibt es bereits Elementkataloge für den Hochbau. Für den Brückenbau der sich auf die LB-VI bezieht sind diese im Jänner 2024 nicht gegeben und müssen somit händisch erstellt werden.

In allen Programmen werden zuerst die IFC-Modelle importiert hierbei liefern die Programme unterschiedliche Möglichkeiten um die Modelle auf Qualität zu überprüfen. Als nächstes müssen LV erstellt werden. ABK-8 und Success X machen das indirekt durch die Erstellung von Elementen, welche mit den Leistungspositionen der LB-VI befüllt sind. In iTWO 5D wird direkt das Leistungsverzeichnis mit Leistungspositionen erstellt. Als nächstes müssen die Informationen aus den Modellen interpretiert werden. Alle Programme haben hier einen unterschiedlichen Zugang. ABK-8 nutzt eine scriptbasierte Datei, Success X die IFC-Referenzierung und iTWO 5D die QTO-Mengenabfrage. Anschließend werden die Bauteile aus den Modellen den Leistungspositionen oder Elementen zugeordnet. Die daraus erhaltenen Mengen werden abschließend in einem fertigen Leistungsverzeichnis dargestellt.

In allen Programmen lassen sich die Zwischenschritte Zuordnung und Interpretation, bei wiederholter Anwendung automatisieren.

## **3 EVALUIERUNG**

Die Evaluierung wird in zwei Teile unterteilt, erstens die Modellierung und zweitens die AVA-Workflows. Evaluiert wird durch einen Vergleich der Möglichkeiten der unterschiedlichen Programme. Somit stellt diese Arbeit nicht den Anspruch einer vollständigen Marktanalyse.

### **3.1 EVALUIERUNG MODELLIERUNG**

In der achsbasierten Modellierung einer Brücke schneiden sowohl Revit® mit dem © Sofistik Plugin als auch Strakon sehr gut ab. Allerdings fordert BIM nicht nur eine dreidimensionale Modellierung, sondern auch weiterführende alphanumerische Informationen. Die Anforderungen dafür werden zum Zeitpunkt dieser Arbeit (Januar 2024) vom Branchenschwergewicht Revit® mit Hilfe des © Sofistik-Plugins deutlich besser gelöst. So bietet dieses im Gegensatz zu Strakon eine Vielzahl weiterer Exportmöglichkeiten und Bauteilinformationen durch das Zuweisen von Flächen.

|                        | <b>Revit<sup>®</sup></b> | <b>Strakon</b> |
|------------------------|--------------------------|----------------|
| Achse – Trasse         |                          |                |
| Überbau – Querschnitte |                          |                |
| Unterbau $-$ n. V.     |                          |                |
| Freie Modellierung     |                          |                |
| Weitere Einstellungen  |                          |                |
| <b>IFC-Export</b>      |                          |                |

*Tabelle 3-1: Evaluierung Modellierung*

## **3.2 EVALUIERUNG AVA**

ABK-8 und Success X setzen auf die in der ÖNORM A 2063:2021 standardisierte Elementmethode. [2] Für diese Methode sind zum Zeitpunkt (Januar 2024) dieser Arbeit lediglich BIM-Allgemeine Elementkataloge und Parameterlisten für den Hochbau vorhanden. Daher werden für die Umlegung auf den Brückenbau diese manuell erstellt. ITWO 5D nutzt hierbei eine andere Herangehensweise. Es werden keine BAEKs genutzt und damit ist diese deutlich flexibler im Bezug auf den Anwendungsfall (Hochbau, Brückenbau usw.). Änderungen des Standardworkflows werden nicht benötigt. Zusätzlich ist iTWO 5D speziell auf die modellbasierte Arbeitsweise programmiert und integriert den Viewer ausgezeichnet in den Prozess. Dadurch schneidet iTWO 5D in dieser Arbeit für den AVA-Workflow in BIM am besten ab. Success X kann sich von ABK-8 durch eine bessere Umsetzung der Elementmethode und den besten Interpretationsmöglichkeiten, aller drei Programme absetzen.

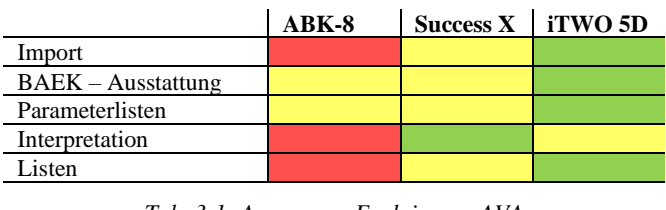

*Tab. 3-1: Auszug aus Evaluierung AVA*

## **4 FAZIT**

Die achsbasierte Modellierung einer Brücke funktioniert sowohl in Revit® mit Hilfe des © Sofistik Plugins als auch mit Strakon bereits gut. Allerdings bietet die 2023 Version von Revit® mit dem © Sofistik Plugin im Gegensatz zu Strakon weiterführende Möglichkeiten bei der Anreicherung von Bauteilen mit alphanumerischen Informationen und bietet mehr Exportmöglichkeiten.

ABK-8, Success X und iTWO 5D ermöglichen eine modellbasierte LV-Erstellung. ABK-8 und Success X setzten auf die in der ÖNORM A 2063:2021 standardisierten Elementmethode. Diese liefert für den Hochbau Elementkataloge und Parameterlisten. Für den Brückenbau müssen diese händisch erstellt werden. iTWO 5D ist dagegen sehr flexibel auf den Anwendungsfall und speziell auf die modellbasierte Arbeitsweise ausgerichtet. Weiters wird der Viewer am Besten in den Arbeitsprozess integriert. Somit schneidet iTWO 5D in dieser Arbeit für den BIM-Workflow im Brückenbau am besten ab.

## **5 AUSBLICK**

Die Modellierung dieser Arbeit ist auf den BIM-Workflow fokussiert und könnte durch eine Erhöhung des Detaillierungsgrads erweitert werden um an ein umfassendes As-built Modell für den Brückenbau zu erarbeiten. Mit diesem könnte die Leistungsfeststellung und das FM untersucht werden. Die Forschungsgesellschaft Straße-Schiene-Verkehr arbeitet bereits an einem Allgemeinen Elementkatalog auf Basis der LB VI. [3] Auf dieser Basis könnte diese Arbeit neu aufgerollt und die Evaluierung neu durchgeführt werden. Auch die Weiterentwicklung der Workflows, um daraus eine in der Praxis einsetzbare Herangehensweise mit Templates, Mustern usw. zu schaffen, könnte betrachtet werden.

Eine weitere Möglichkeit wäre die disziplinübergreifende Ausschreibung mit den Programmen Success X und iTWO 5D zu betrachten. Beide ermöglichen hierfür den Import mehrerer IFC-Modelle.

### **6 QUELLEN**

- [1] Buildingsmart International Limited, "IFC Specifications Database" Zugriff am: 26. Dezember 2023. [Online]. Verfügbar unter: *https://technical.buildingsmart.org/standards/ifc/ifc-schema-specifications/*
- [2] Austausch von Daten in elektronischer Form für die Phasen Ausschreibung, Vergabe und Abrechnung (AVA): Teil 2: Berücksichtigung der Planungsmethode Building Information Modeling (BIM) Level 2, A 2063-2:2021- 03, Austrian Standards International – Standardisierung und Innovation, Mrz. 2021.
- [3] Forschungsgesellschaft Straße-Schiene-Verkehr. Zugriff am 4. Januar 2024. [Online]. Verfügbar unter: *http://www.fsv.at/organisation/organisationdetail.aspx?IDOrganisation=fb17a195-b936-47f7-883fb67858ef6f36*